## ALLOWING POP-UPS IN GOOGLE CHROME

Please first ensure you are using **Google Chrome** on a **desktop/laptop**.

Then, if you see this icon  $\begin{bmatrix} \begin{array}{|c|c|} \hline \end{array} \end{bmatrix}$  on the **top right** of the page, select it, and follow the below steps. :

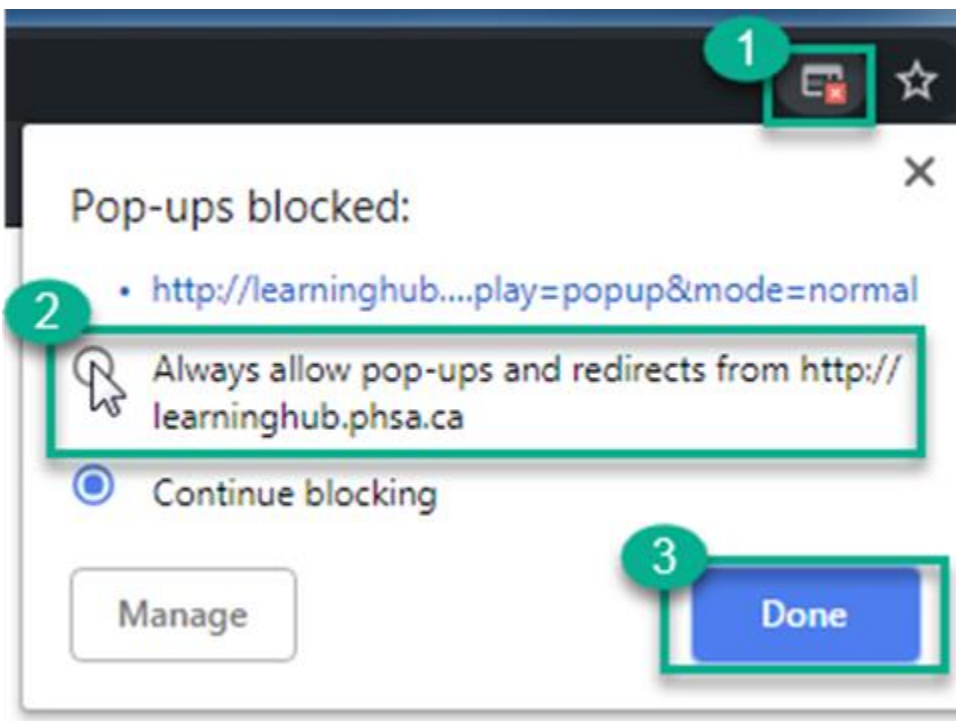

Then, **refresh/reload** your page.

Google Chrome also has provided steps on how to allow pop-ups here. :

<https://support.google.com/chrome/answer/95472?co=GENIE.Platform%3DDesktop&hl=en>